## **MacBook Pro**

## ようこそMacBook Proへ

MacBook Proは、ふたを開けると自動的に起動します。 あとは、「設定アシスタント」に従って操作するだけです。

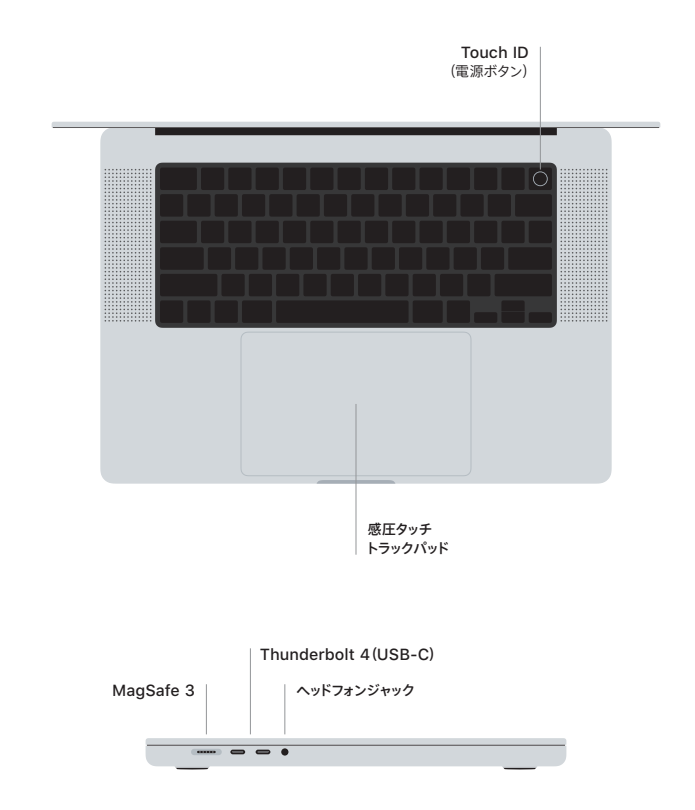

## Touch ID

指紋認証でMacBook Proのロックを解除したり、Appに素早くサインインしたり、Apple Payを使って買い物をしたり できます。

## マルチタッチトラックパッドのジェスチャ

上下左右スクロールしたい方向に動かすには、2本の指で触れます。Webページや書類をめくるには、2本の指でスワイプ します。右クリックするには、2本の指でクリックします。テキストをクリックしてから深く押し込む「強めのクリック」により、 オプションが表示されます。詳しくは、「システム設定」を選択し、「トラックパッド」をクリックしてください。

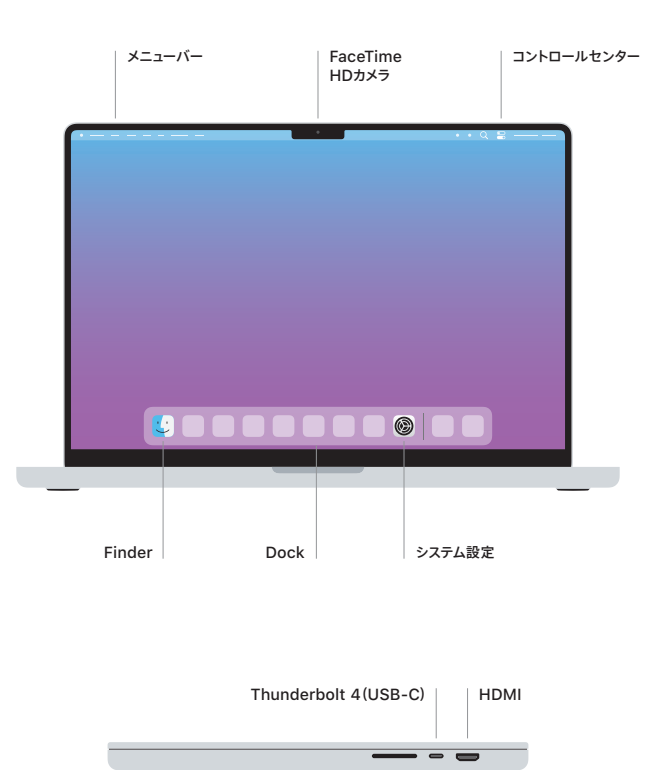

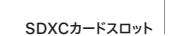

MacBook Proの設定および使用方法については、「MacBook Proの基本」ガイド([support.apple.com/guide/](http://support.apple.com/guide/macbook-pro)<br>macbook-pro)を参照してください。

詳しいサポート情報については、support.apple.com/ja-jp/mac/[macbook-pro](http://support.apple.com/guide/macbook-pro)を参照してください。 Appleへのお問い合わせは[、support.apple.com/ja-jp/contactに](http://support.apple.com/ja-jp/contact)アクセスしてください。